# 3D打印技巧教學課件

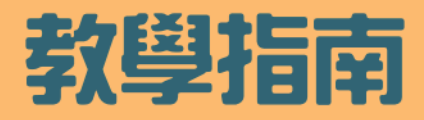

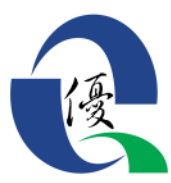

優質教育基金 **Quality Education Fund** 

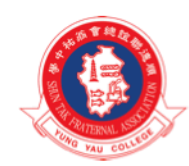

順德聯誼總會翁拓中學 Shun Tak Fraternal Association Yung Yau College

#### 目錄

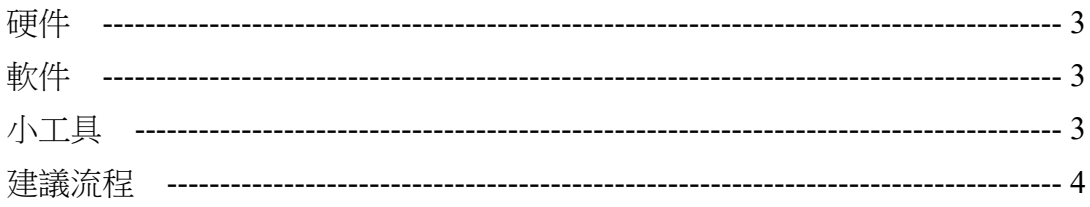

#### 3D打印機介紹

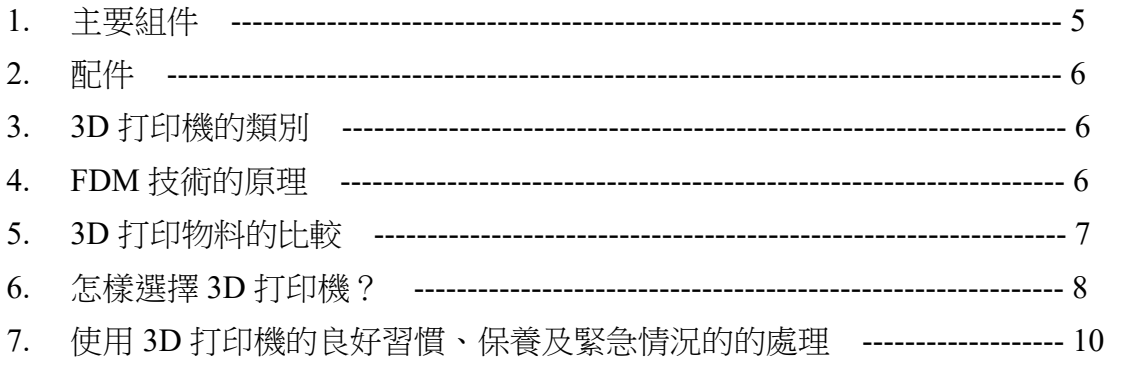

## 3D 建模軟件介紹

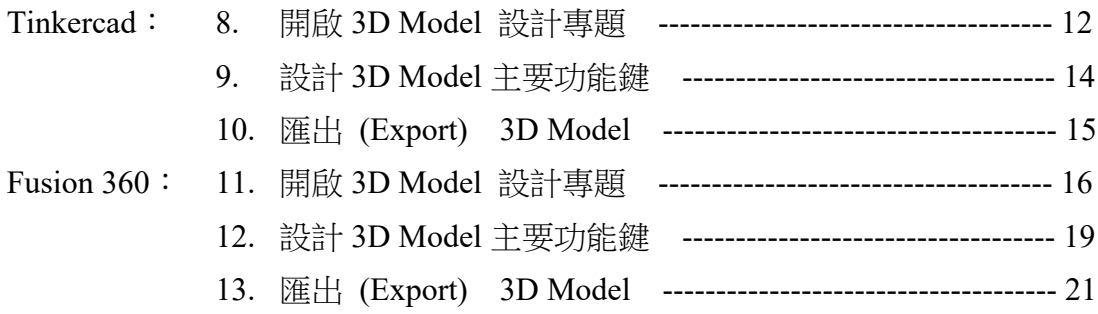

#### 3D 打印技術分享

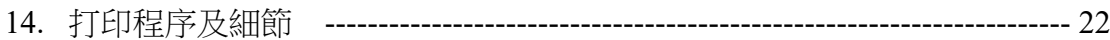

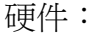

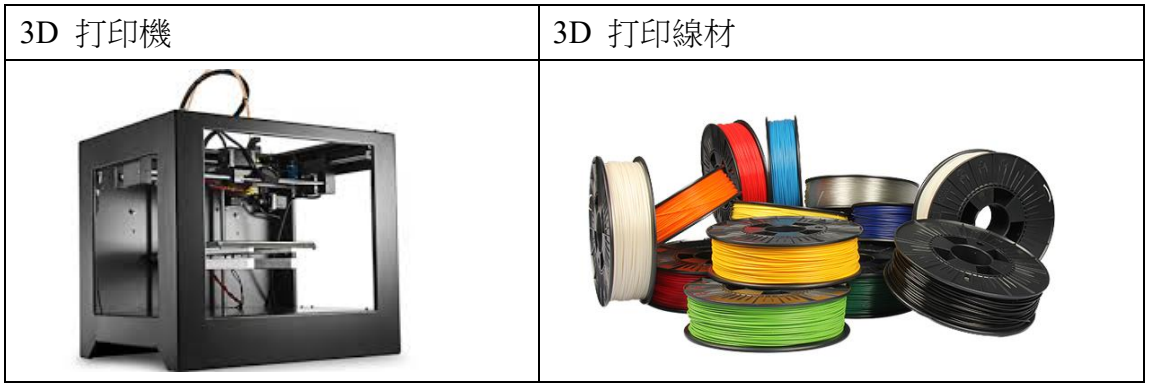

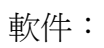

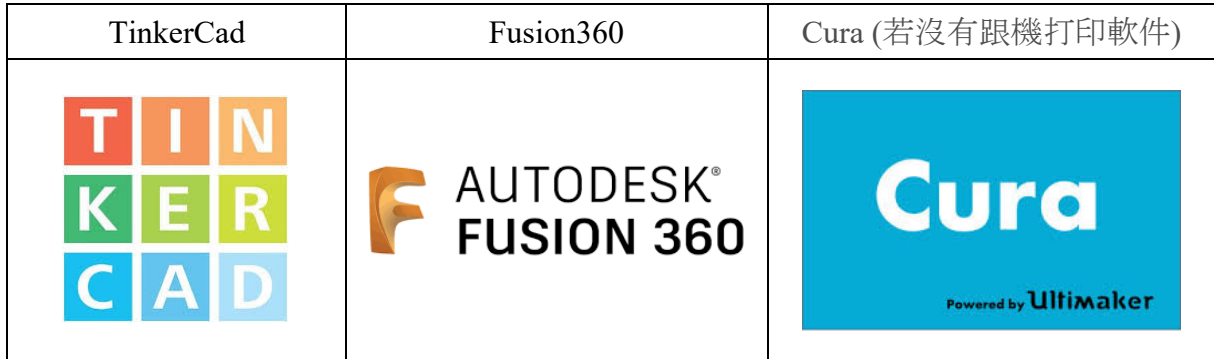

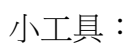

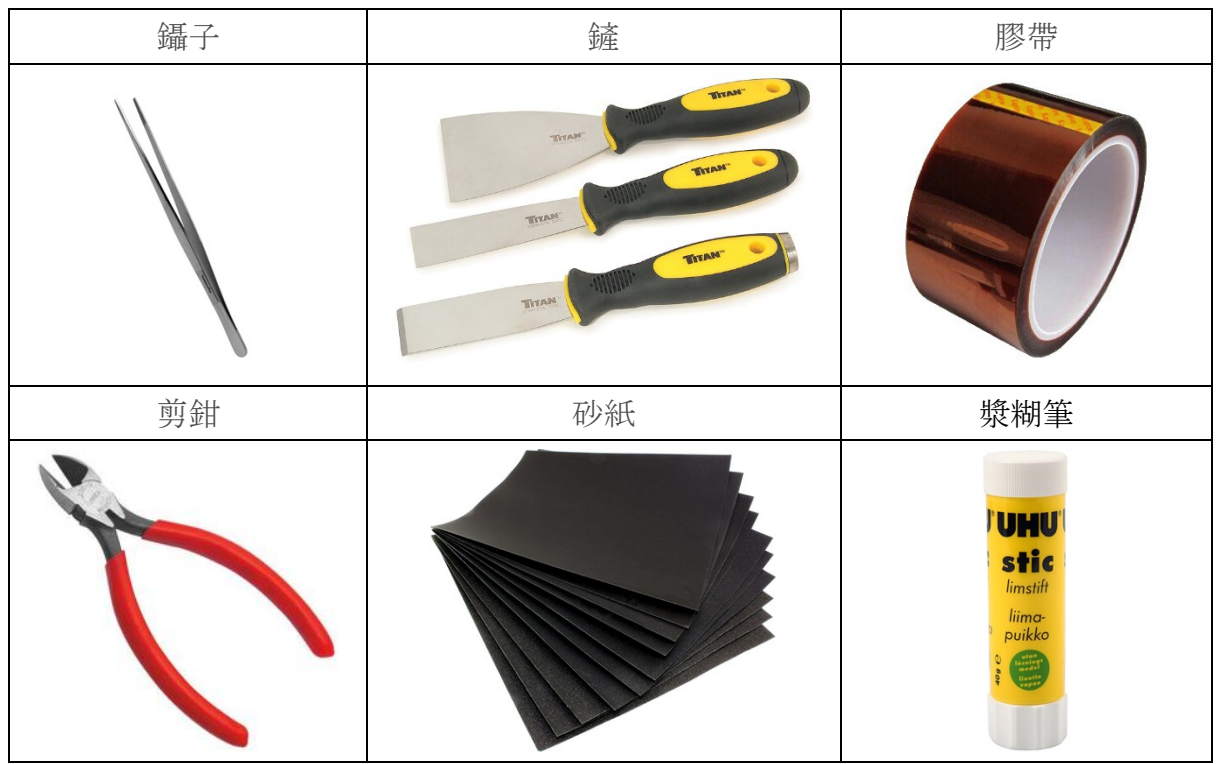

建議流程:

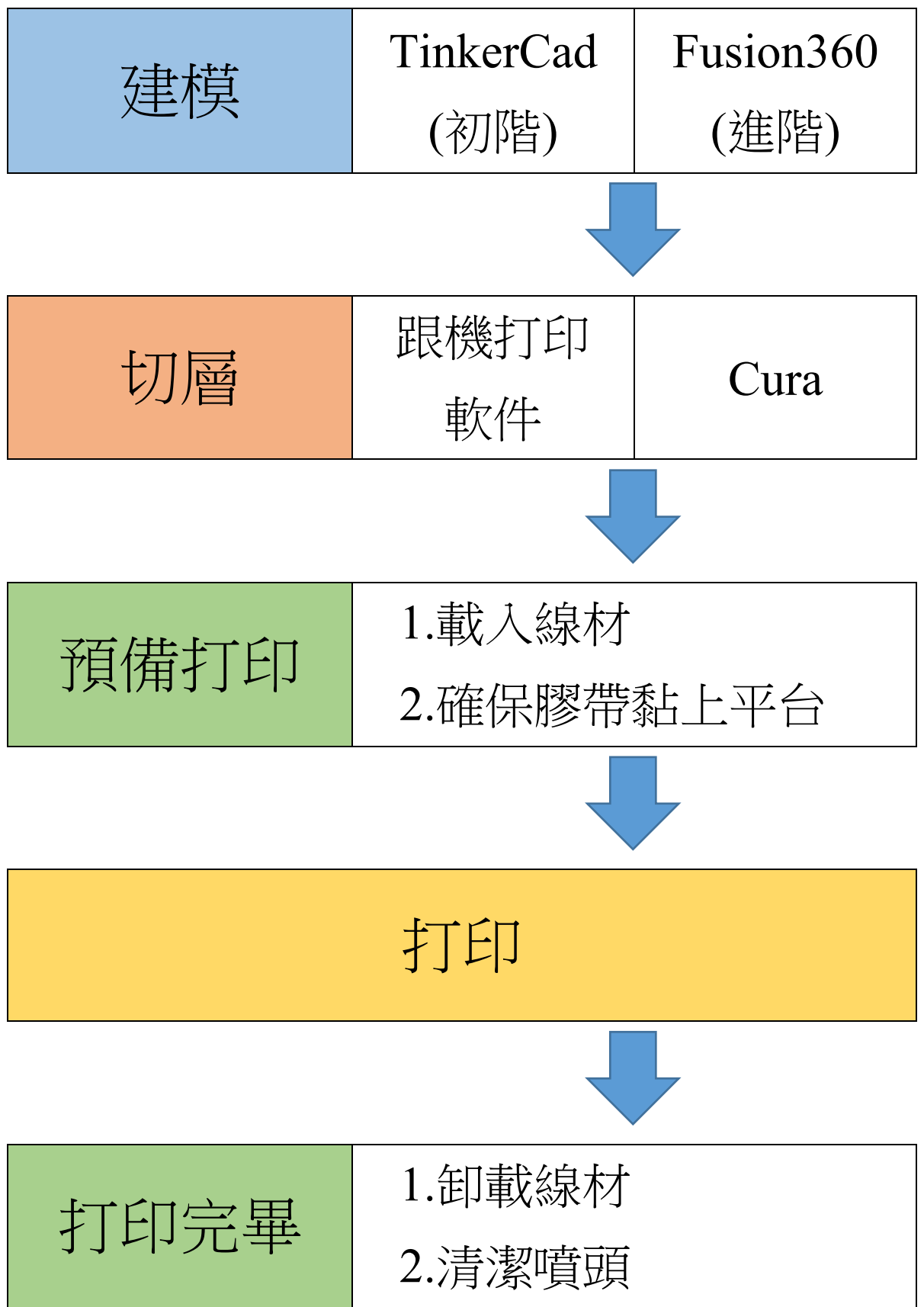

# **3D** 打印機介紹

**1.** 主要組件

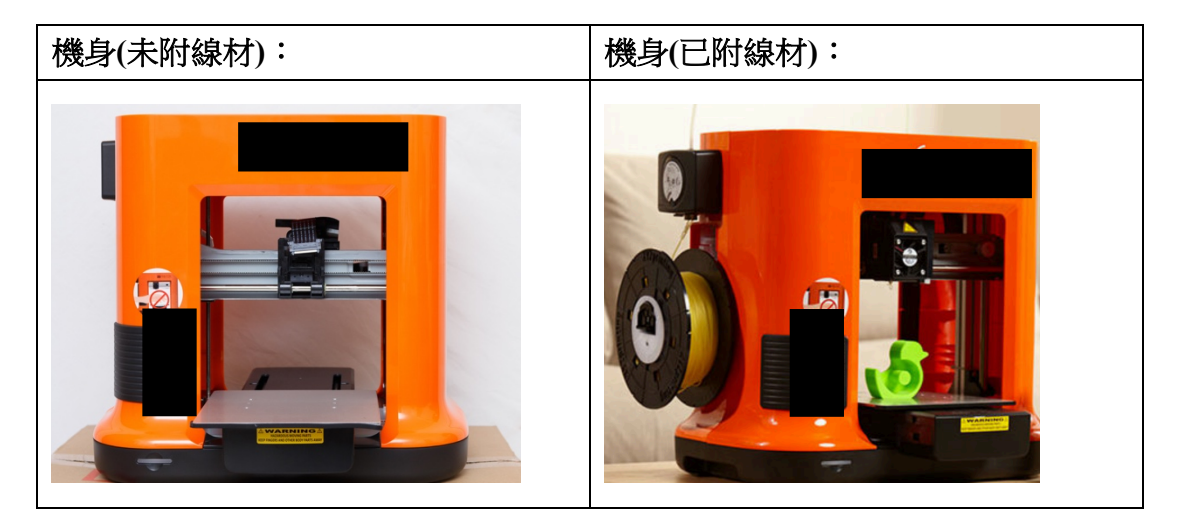

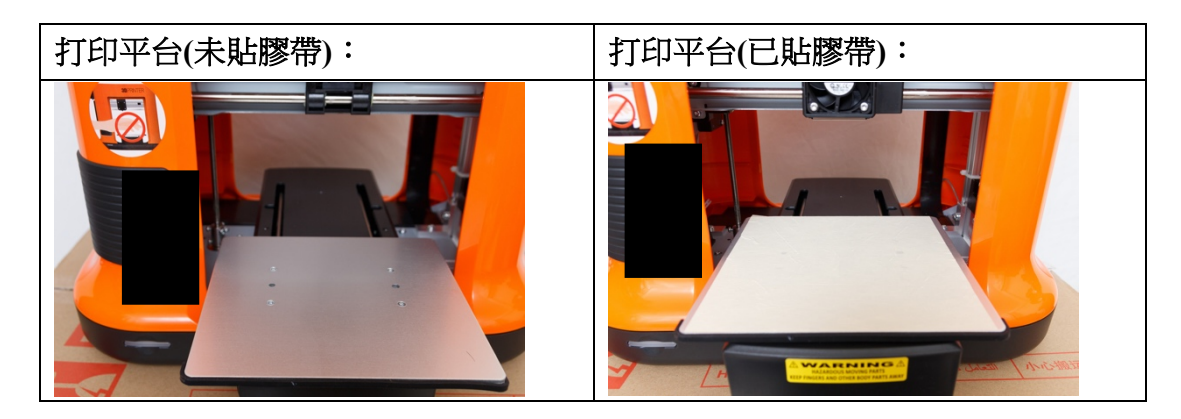

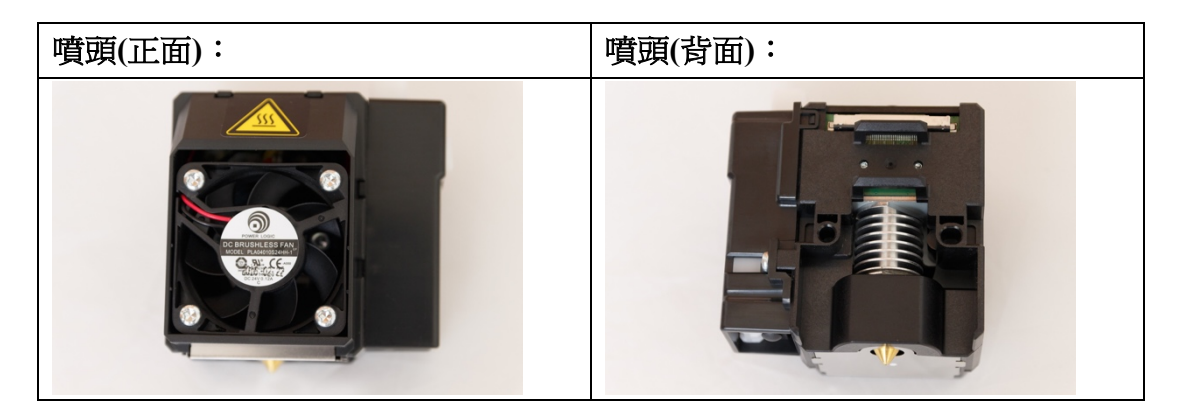

# **2.** 配件

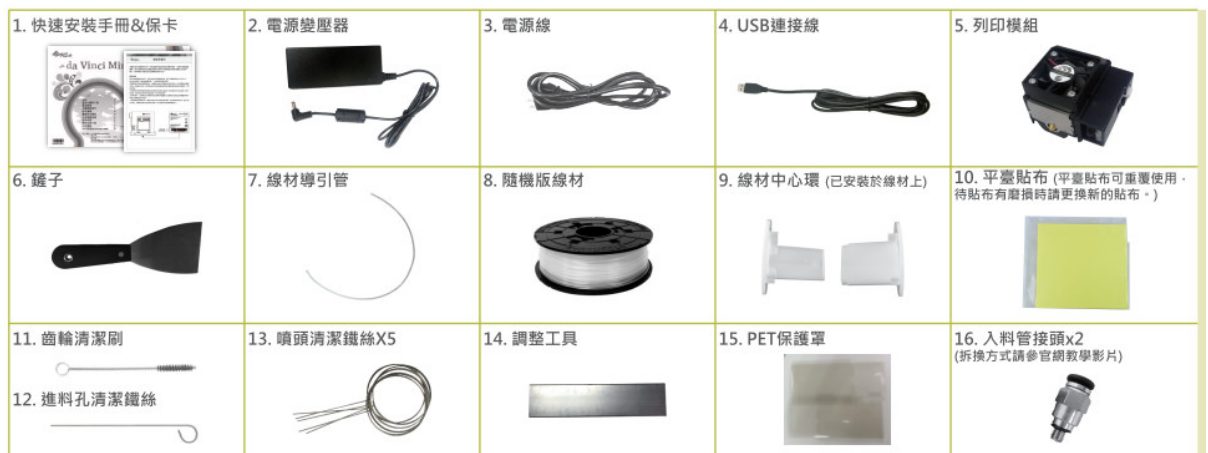

# **3. 3D** 打印機的類別

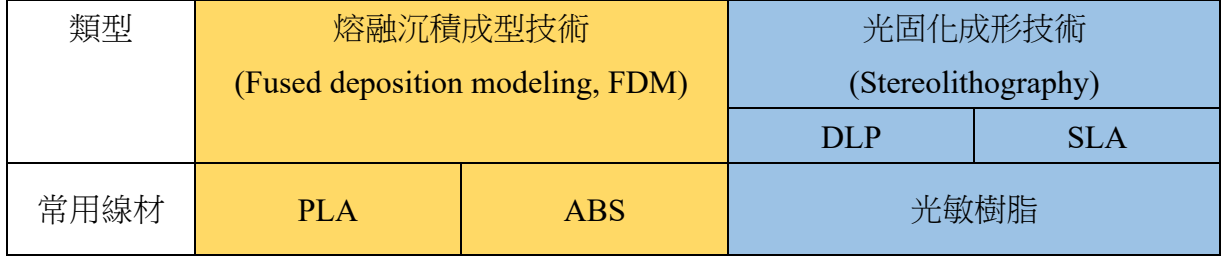

\*本筆記集中討論有關使用 FDM 技術的 3D 打印機的技術及細節。

# **4. FDM** 技術的原理

先用建模軟體建構出物體的 3D 立體模型圖並進行切層,然後將物體模型圖 輸入到 FDM 的裝置。

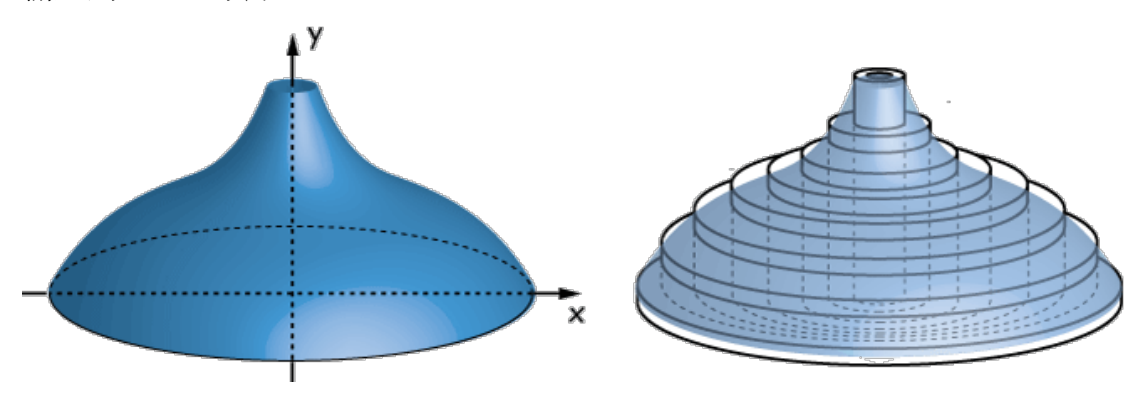

FDM 裝置的噴嘴就會根據模型圖,一層一層移動,同時 FDM 裝置的加熱頭會 注入熱塑性材料。這些打印材料被加熱到半液體狀態後,在電腦的控制下, FDM 裝置的噴嘴就會沿著模型圖的表面移動,將熱塑性材料擠壓出來,在該層 中凝固形成輪廓。FDM 裝置會透過噴嘴垂直升降,材料層層堆積凝固後,就 能由下而上形成一個 3D 列印模型的實體。

#### **5. 3D** 打印物料的比較

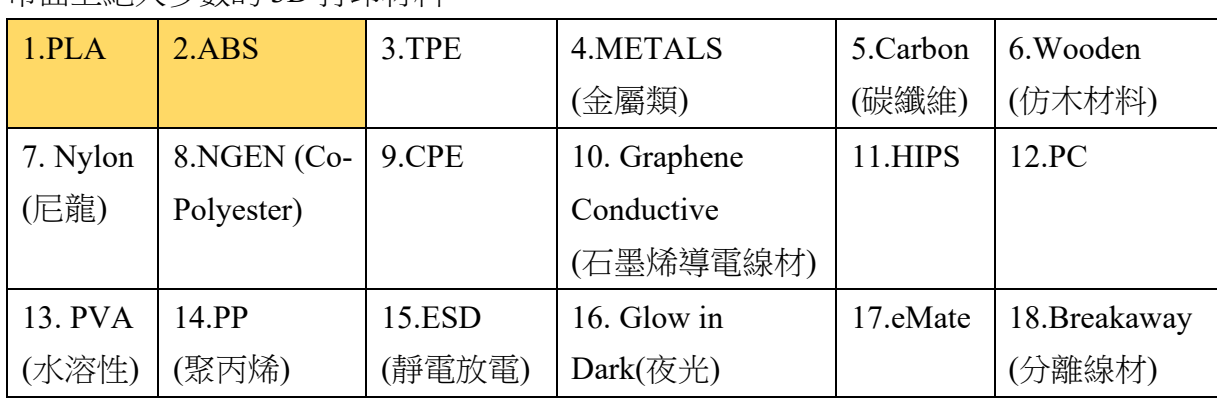

市面上絕大多數的 3D 打印材料:

當中 PLA 及 ABS 在教學上較為普及,亦適合入門用家使用。

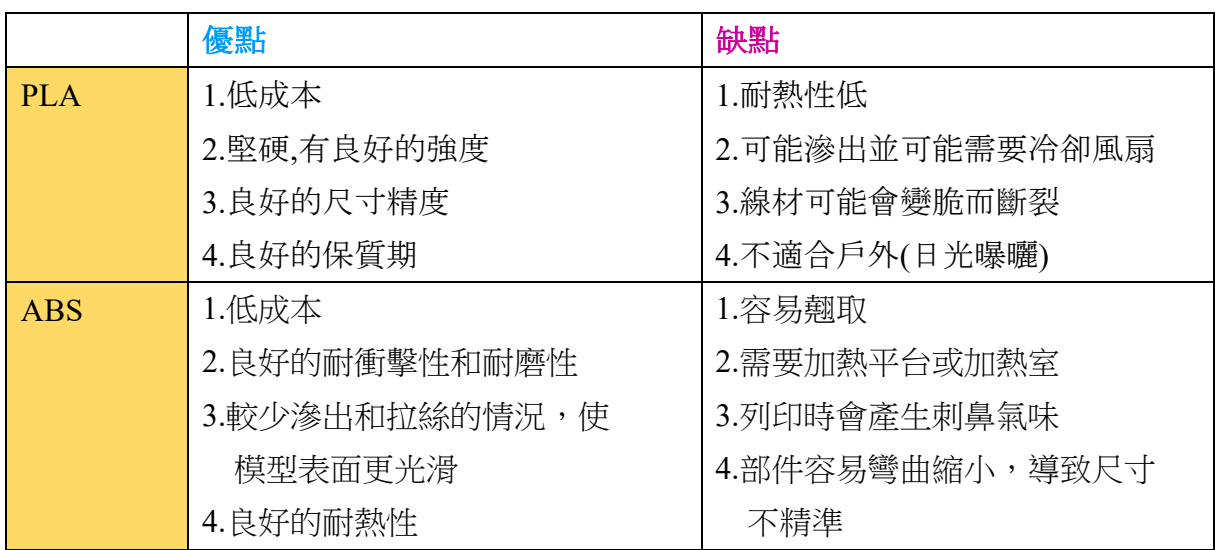

PLA 可用於製作小型擺設,而 ABS 可用於製作較為受力的物品。

## **6.** 怎樣選擇 **3D** 打印機?

#### 硬件

#### **1.** 噴嘴數目

購買 3D 打印機時注意噴嘴數目: 有些 3D 打印機是單噴嘴的, 另有一些是雙噴嘴 的,單噴嘴只可每次打印一種顏色和物料,而雙噴嘴的每次可打印兩種顏色及物 料。雙噴嘴其中一個好處是能夠利用水溶性物料作支撐物料。

#### **2.** 打印平台

每部 3D 打印機都有一個打印平台 (打印床), 所謂打印床即是打印平台。模型就是 在這個平台上面打印出來。有些 3D 打印機可以將打印床加熱,加熱的好處是可以 讓從噴嘴擠出來的打印材料更牢固地黏在打印床上,以防止打印中的模型突然鬆脫 或翹邊,尤其是對於打印大呎寸 3D 模型更有幫助,所以打印平台可以加熱的話會比 較好。另外,打印平台的大小也會限制打印出來的物件大小。

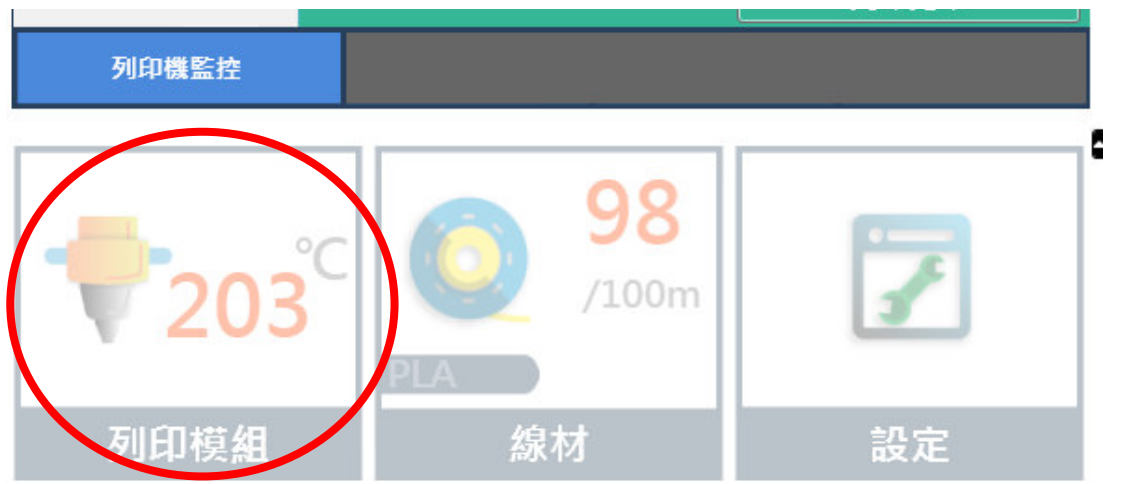

由上圖所示,噴嘴在進行打印時,溫度超過 200°C。若平台不夠熱,可能黏不住熱 絲,則整個物件在進行打印時就會變形了。

#### **3.** 打印精度

打印精度就是 3D 打印機能打印多好的質素。一般打印精度 0.1mm 到 0.15mm 已經算 是高精度,即打印質素很高,而 0.2mm 至 0.25mm 算是中等打印質素。有些 3D 打 印機的最高打印精度可能只有中等打印質素,購買 3D 打印機時亦要留意。

#### **4.** 是否需要自行調整 **Z** 軸

Z 軸是指讓 3D 打印噴頭上下移動的軸,有些 3D 打印機買回來後可能需要用家調整 Z 軸。調整 Z 軸對於一般用家來說同樣是十分困難的事情,因為需要作很多微調。

有些打印機的 Z 軸調整不好亦會影響到打印噴頭左右移動時一高一低。 購買 3D 打 印機時買家要考慮自己是否有足夠能力作較繁複的機器組裝及微調。

#### **5.** 打印平台是否需要自行組裝

市面上有些 3D 打印機一買回來後只要作一些簡單的安裝及調平就能立即進行打印, 十分方便。但有些 3D 打印機買回來後可能需要用家作較繁複的安裝例如安裝打印平 台。對於一般用家,安裝打印平台會較為複雜。安裝不當可能會令 3D 打印機不能準 確地打印 3D 模型。所以購買 3D 打印機時要先了解是否需要較複雜的自行安裝。

#### **6.** 封閉式設計

買 3D 打印機可以注意打印機是否封閉式設計。所謂封閉式設計, 就是 3D 打印機有 門及上蓋,讓 3D 打印機有一個封閉的打印環境。封閉式設計的好處首先是能保持打 印空間內的溫度穩定,有助打印某些物料時減少打印物件的翹邊問題。第二是可以 防止 3D 打印途中不小心碰到打印中的物件或受到其他外邊環境的干擾。最後, 如果 打印 ABS 的話, 封閉式設計的 3D 打印機會更好, 因 ABS 收縮率比較高, 容易出現 翹邊問題,而封閉式打印空間就能讓打印空間內的溫度得以穩定,減少 ABS 模型翹 邊的情況。

#### 線材

#### **7.** 第三方打印線材的兼容性

所謂第三方打印線材的兼容性就是說那款 3D 打印機是否能夠使用其他品牌的打印 線材。有些 3D 打印機只能接受使用自己的牌子的線材。由於市面上有很多不同類 及價錢相宜的優質線材供選購 (例如水溶性物料,木質材料,彈性材料等),所以如 果 3D 打印機能夠兼容使用其他牌子的線材,用家就可以彈性地嘗試更多不同類型 的優質線材。購買 3D 打印機時,要注意詢問這一點。

#### 軟件

#### **8. 3D** 打印軟件易用性及是否容易安裝

除了留意打印機本身的硬件外也要留意打印機所用的 3D 打印軟件是否容易使用及正 常操作,及是否容易安裝。市面上有些 3D 打印機安裝了打印軟件後,用家可能會發 覺軟件不能正確地控制打印機,又或者因為軟件的界面有誤導性不夠人性化,導致 操作上困難。另一方面, 有些 3D 打印機開發商本身沒有開發打印軟件, 而是利用第 三方打印軟件,這時候亦要留意是否需要繁複的第三方打印軟件安裝程序才能讓打 印軟件兼容於那部打印機。要留意 3D 打印軟件與 3D 建模軟件不是同一樣東西。

#### **7.** 使用 **3D** 打印機的良好習慣、保養及緊急情況的的處理

#### 良好的打印習慣

1. 開機時規範操作

每次開機都留意的看、留意的聽設備的運轉是否都正常,噴嘴是否有殘料、漏料, 接線、限位、光軸等結構是否正常,這是最能有效避免打印機中途運行出現問題的 方法。

2. 不用時,及時關閉電源

設備正常運行中不要進行額外的操作:避免觸摸正在運行的部件,正在打印的模 型,以免造成錯位等問題。

3. 設備出現不正常運行時應立即暫停打印

當打印機出現溫度、聲音異常,出料、移動不正確時,不要因為擔心重新打印而讓 打印機繼續工作。這樣可能會導致更為糟糕的後果。此時應該立即暫停或關閉打印 機,找出異常之處,立即進行維修。

4. 不要急着離開

每次開始打印時不要急着離開,待打印穩定下來再離開。打印物件的第一層有機會 移位,而且打印頭容易殘留打印料,不及時清除容易堵頭。

5. 檢查噴頭高度

噴頭與平台的高度最好每次打印都去檢查一下,保持一張 A4 紙的厚度,間隙太小的 話噴頭、底板會有比較嚴重的磨損。

6. 打印絲

更換耗材,請循序漸進,勿要靠蠻力去去除殘留耗材,禁止用尖銳物頂入進料機 構,以免造成進料齒輪的損壞。不使用時要密封保存,特別注意避免陽光直曬、防 塵、防潮。

# **3D** 打印機的保養

#### 1. 噴頭重點保養

一方面注意散熱風扇是否工作正常,另一方面要在熱機的時候及時清理打印頭上殘 留的廢料,不然時間長了會變黃變黑影響出絲甚至堵頭,最好定期拆卸打印頭,用 丙酮類的溶劑 (可以使用指甲油) 可以軟化廢料方便清理。

2. 機械傳動部位的保養

線杆、光軸、導軌等機械傳動部分定期上潤滑油進行 保養,不用的時候,將料取出來,噴頭在長期不用的 時候,也要清理一下。

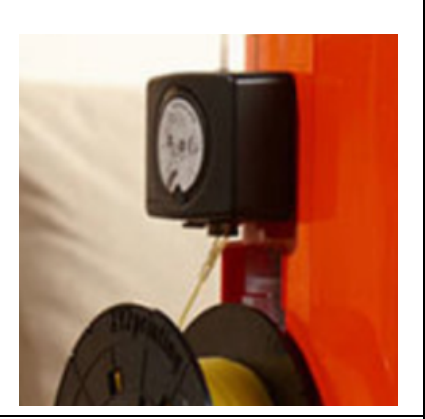

# 緊急情況的的處理

1. 打印絲擠滿噴嘴,在噴嘴附近結成一塊 原因:打印絲沒有粘在模型上,噴嘴吐出來的絲洄繞積累浩成。 解決辦法:拆去噴頭風道螺絲,加熱噴嘴,等待噴嘴加熱至 195 度材料將融掉,這 時候用鉗子將殘絲清理掉就可以了。

2. 打印模型到一半不出絲或者絲成棉花狀

原因:噴嘴堵了,吐出來的細絲黏不上模型

解決方法:先退絲檢查是否絲變粗或有不均勻點,然後重新進絲。檢查進絲是否順 暢,有沒有絲纏繞在一起。如果沒有,關機檢查,手動移動 X 和 Y 軸,確認看是否 撞到機器的某個位置。

3. 進絲或打印時發出「噔噔噔」的聲音 解決方法:先退絲,將打印絲的頭剪平再次進絲。

4. 平台不平現象

現象:打印模型時基座的第一層不是寬而平的,而是成螺旋絲狀。模型無法粘牢平 台,或打印過程中模型出現錯層,都是由於平台距噴嘴太遠或太近的緣故。 解決辦法:平台調平,並進行 Z 軸高度調節。

# **3D** 建模軟件介紹

**TIN**  $C|A|D$ 

Tinkercad KER 是一個適合初學者學習 3D 建模的網上平台。

以下是一些 3D Model 的例子:

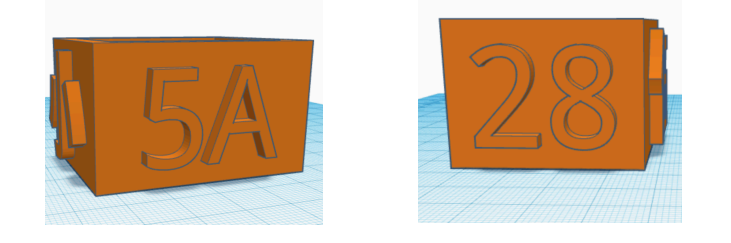

# **8.** 開啟 **3D Model** 設計專題

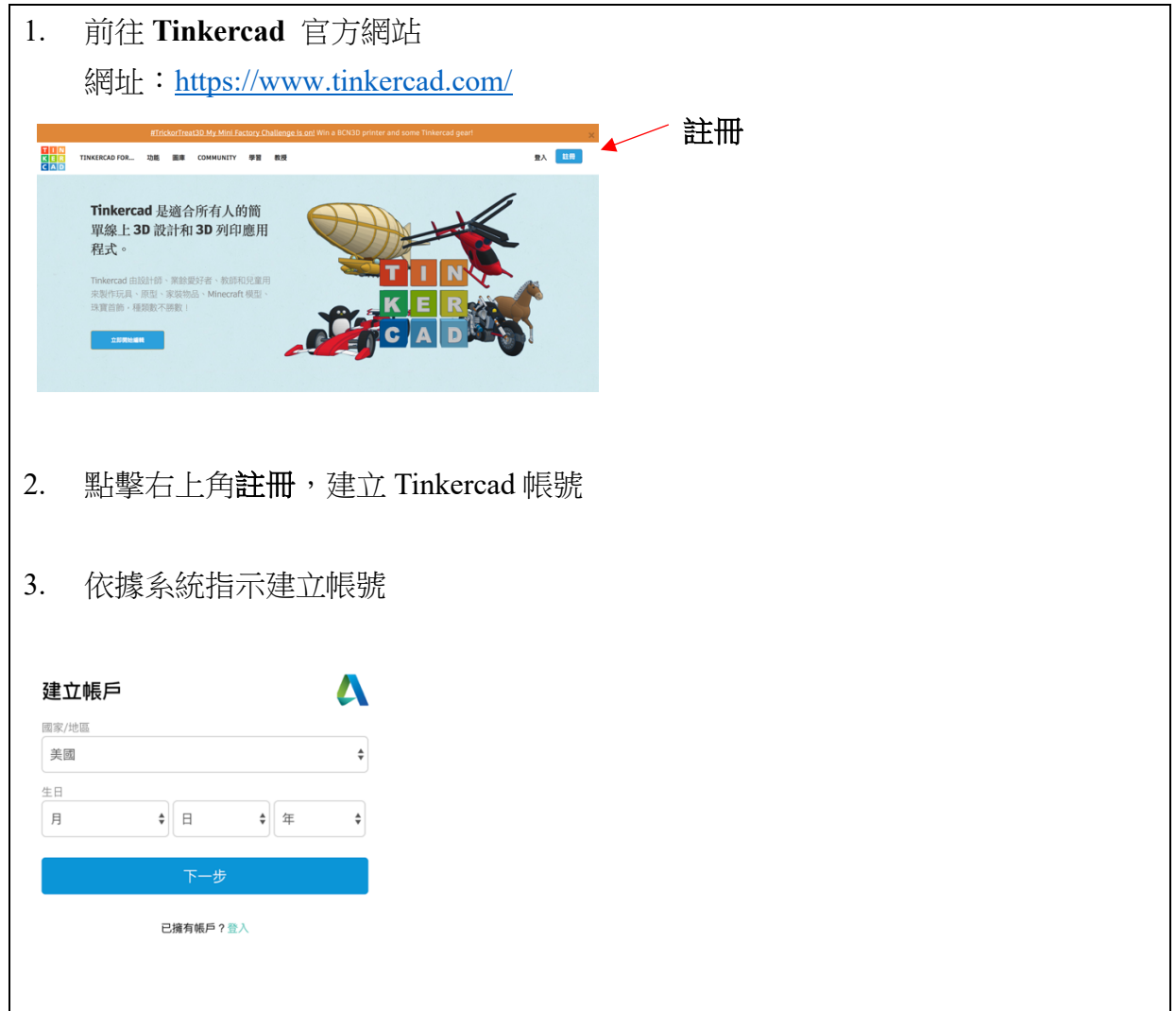

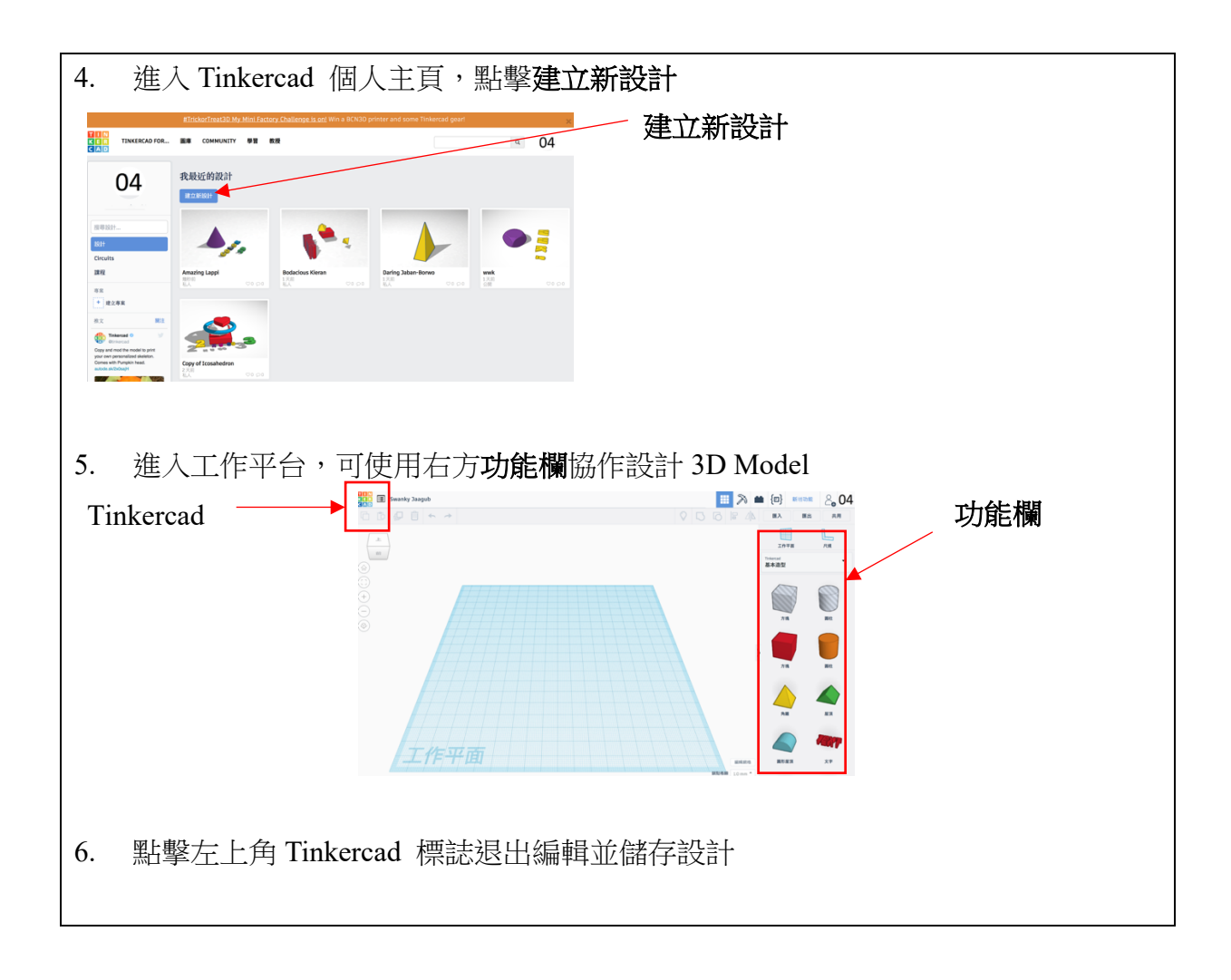

# **9.** 設計 **3D Model** 主要功能鍵

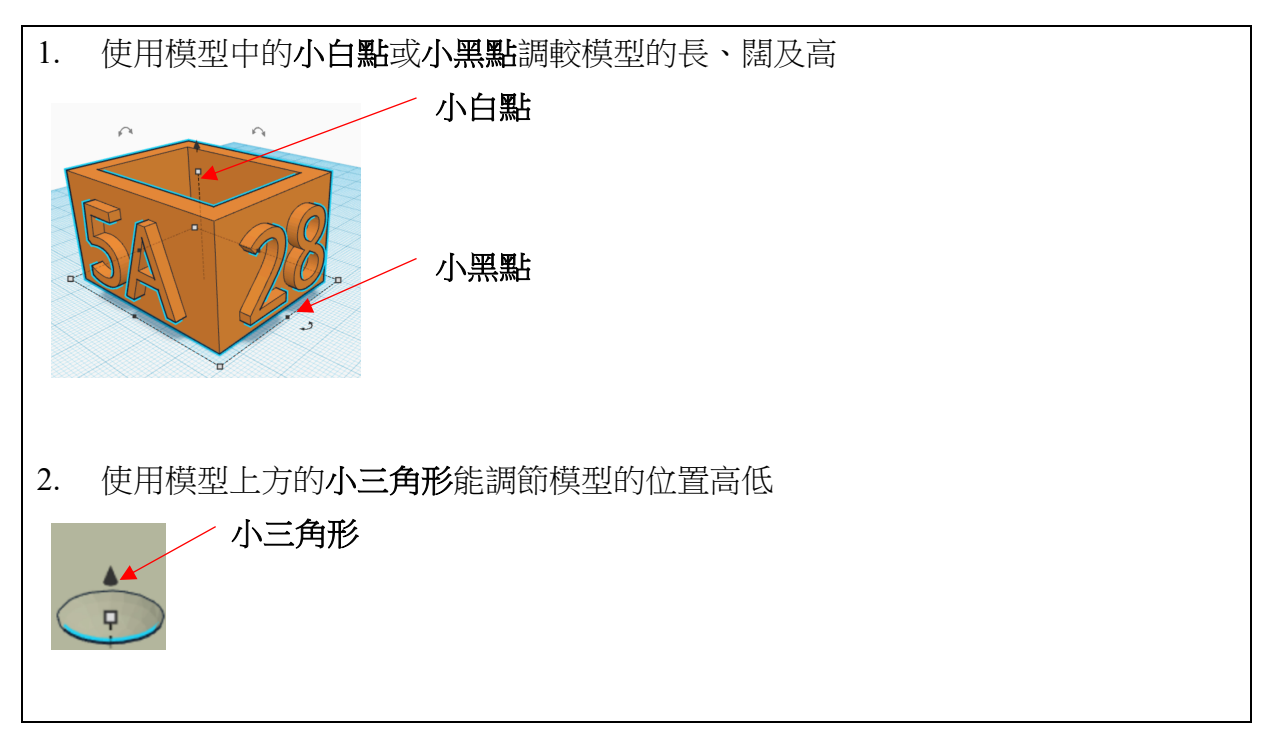

3. 使用模型中的雙向箭咀旋轉模型

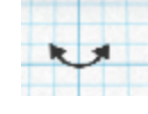

4. 使用工作平台左上方的正方體可調節視角

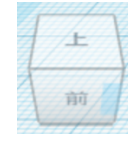

F

5. 使用工作平台左欄目中的以下圖標可使畫面顯示所選取的範圍

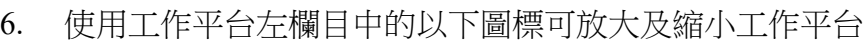

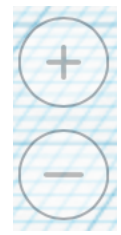

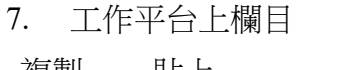

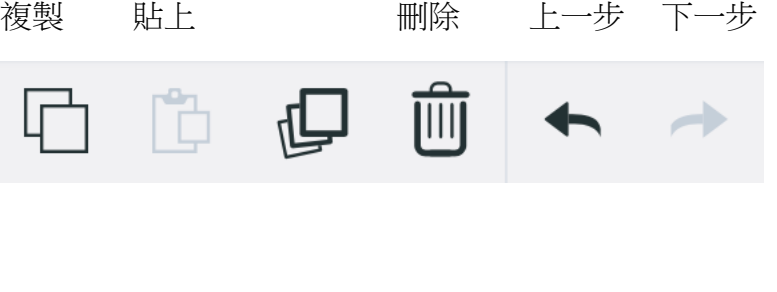

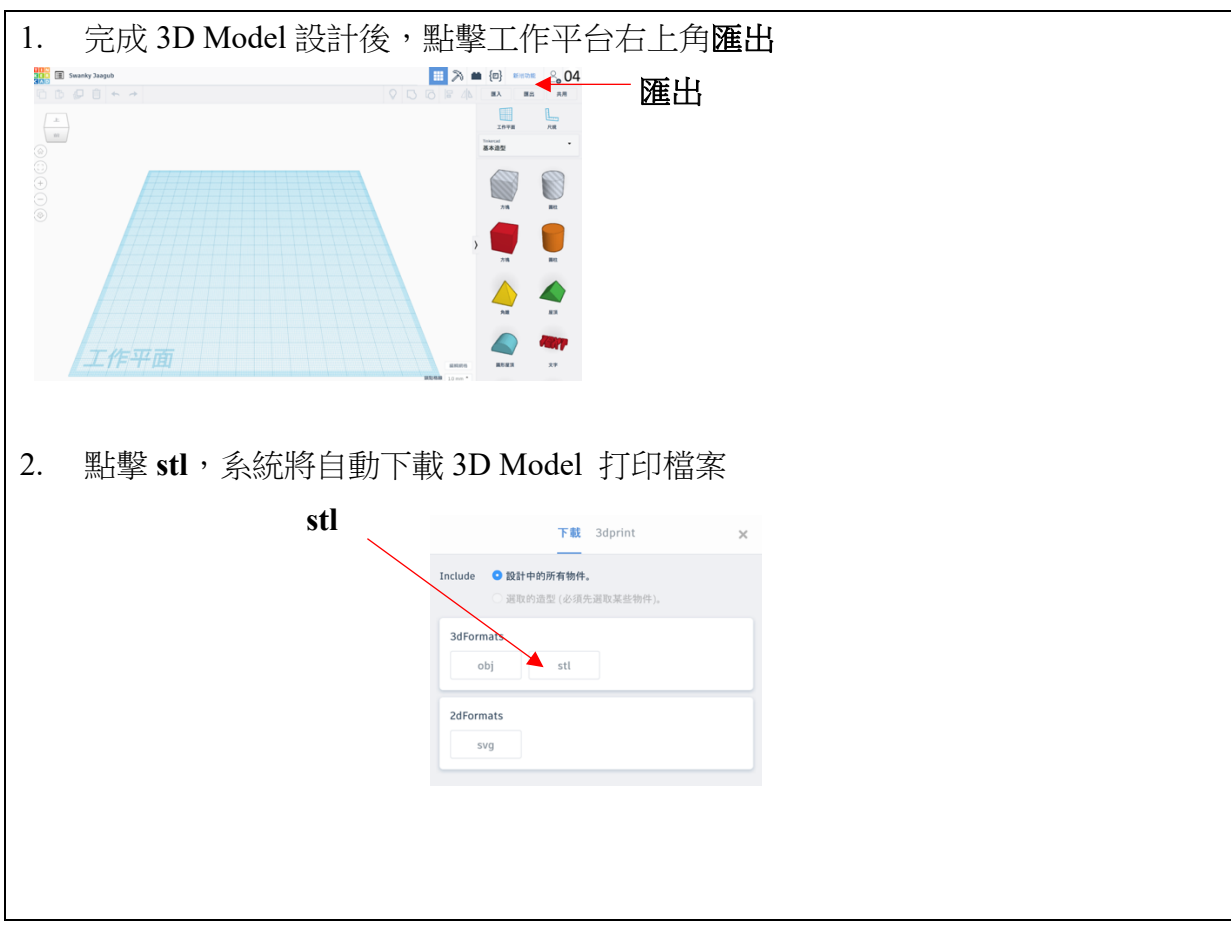

# **10.** 匯出 **(Export) 3D Model**

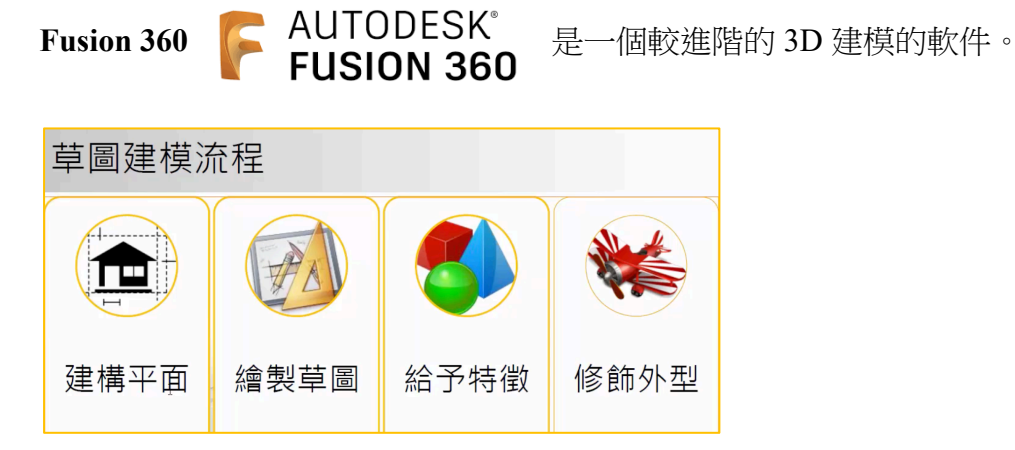

# **11.** 開啟 **3D Model** 設計專題

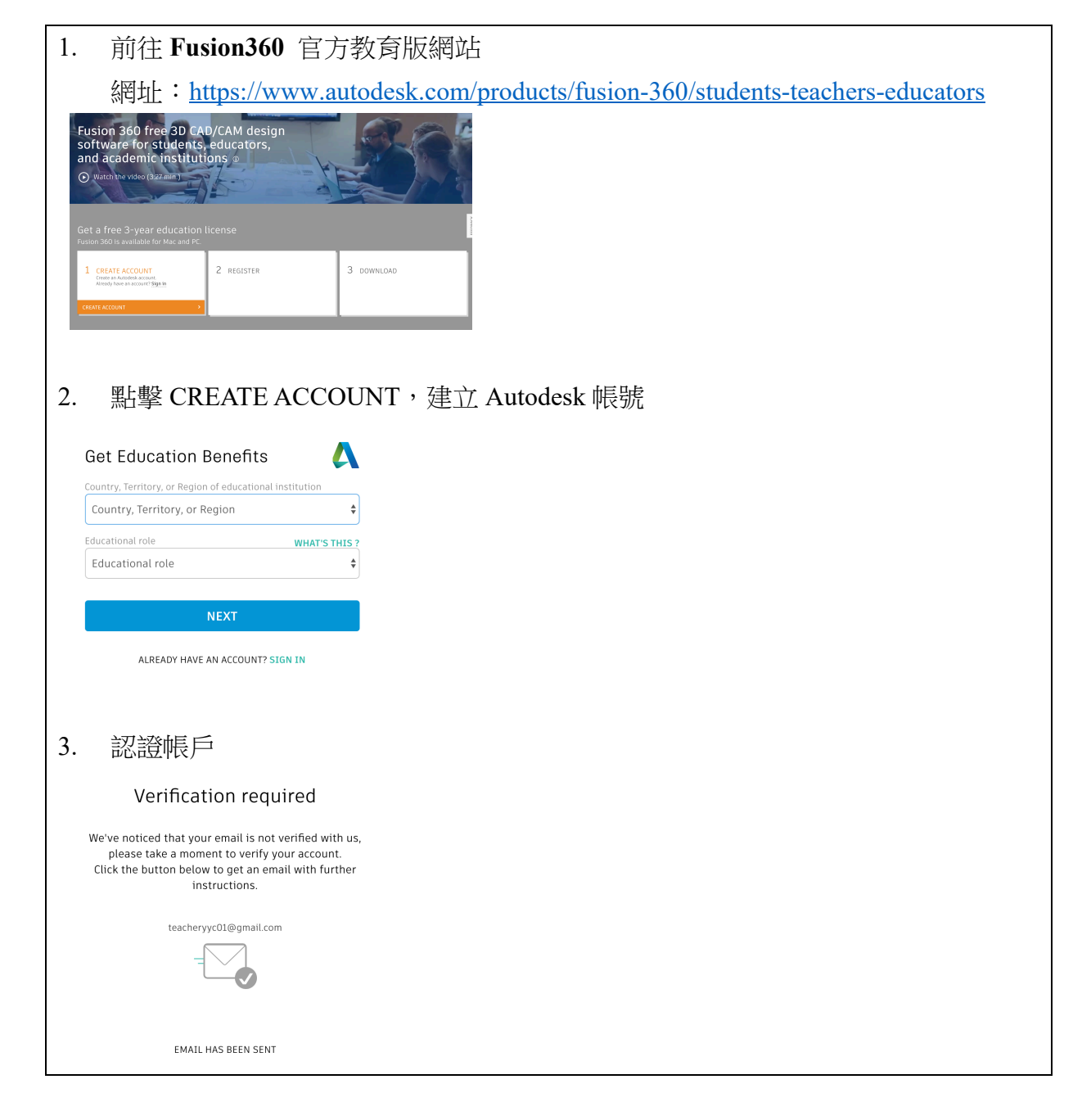

#### 4. 輸入學校資料

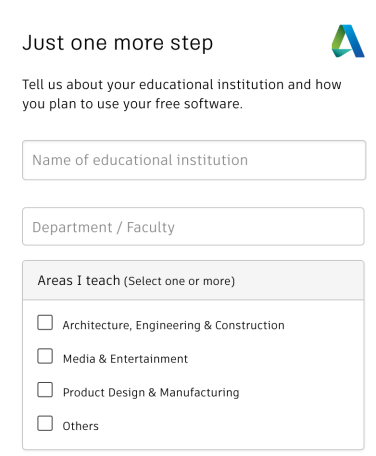

#### 5. 若資料庫未有學校名稱,可自行加入

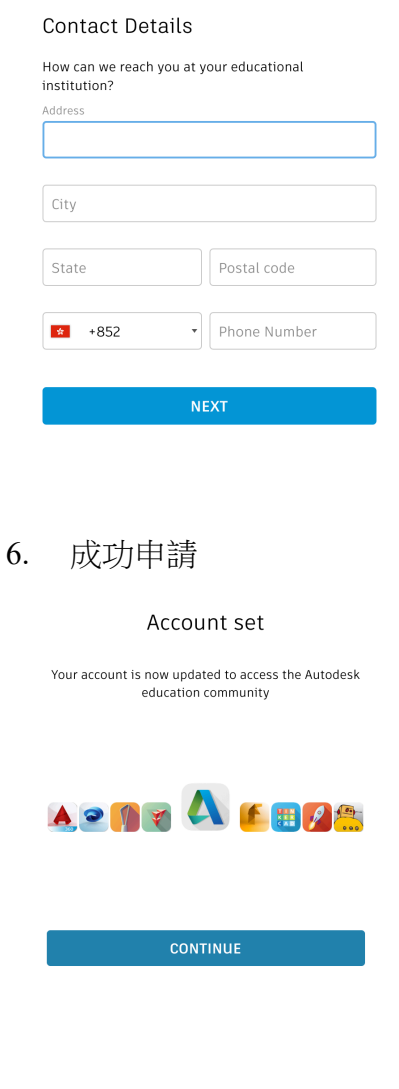

#### 7. 點擊 REGISTER

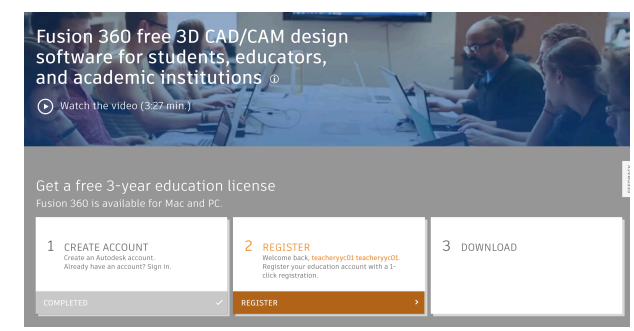

#### 8. 點擊 DOWNLOAD

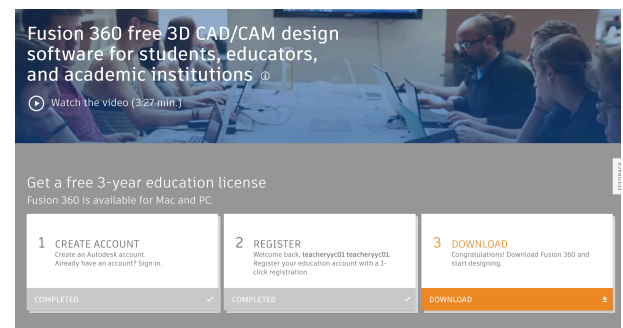

9. 於下載位置開啟 Fusion 360

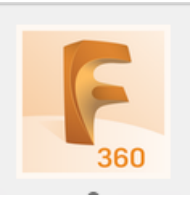

#### 10. 再次登入即可使用

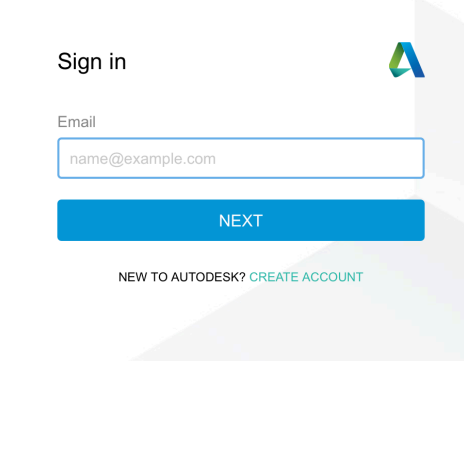

#### 1. 操作版面 個人帳號 hotkey help功能 ■<br>■檔案功能及undo redo<br>■ <mark>已開檔案列</mark> **HE BY** 帳號名稱 **[anvour**]  $\theta$  $\overline{a}$ My Recent Data m. △ Upload 個人帳號及檔案管理 :: ○  $\Box$   $\odot$   $\Box$  $\overline{u}$  $\mathbf{u}$ 面 R  $\equiv$  $=$   $\overline{u}$ 主功能表 BROWSER  $\bullet$ 視角方塊  $\begin{array}{c} \mathbf{A} \\ \hline \mathbf{B} \end{array}$   $\begin{array}{c} \mathbf{C} \\ \hline \mathbf{D} \end{array}$  (Unsaved)  $\Box$  Units: mm  $\triangleright$   $\bigcirc$   $\bigcirc$  Origin  $\overline{a}$ 建構歷程史 ※<br>※<br>※<br>※<br>※ 字註記 |● ※ ※ ◎ ☆ ☆ ◎ □ · Ⅲ · Ⅲ · 視角控制 **H44PM** 建構歷程時間 2. 點擊 SKETCH,再繪書平面圖形 (如:三角形) CONTRACT CENTER MONTH ASSAULT CONSTRUCT INSERTY INSERTY ANALY ADD-IN **SKETCH**  $\overline{\mathbf{a}}$  . CREATE V  $\overline{5}$   $\overline{6}$ ⊕ (setting:<br>Setting:<br>MS<br>و 3. 點擊 SELECT,點選已繪畫的平面圖形 UCTY INSPECTY INSERTY MAKEY ADD-INSY SELECTY 顯示為藍色

# **12.** 設計 **3D Model** 主要功能鍵

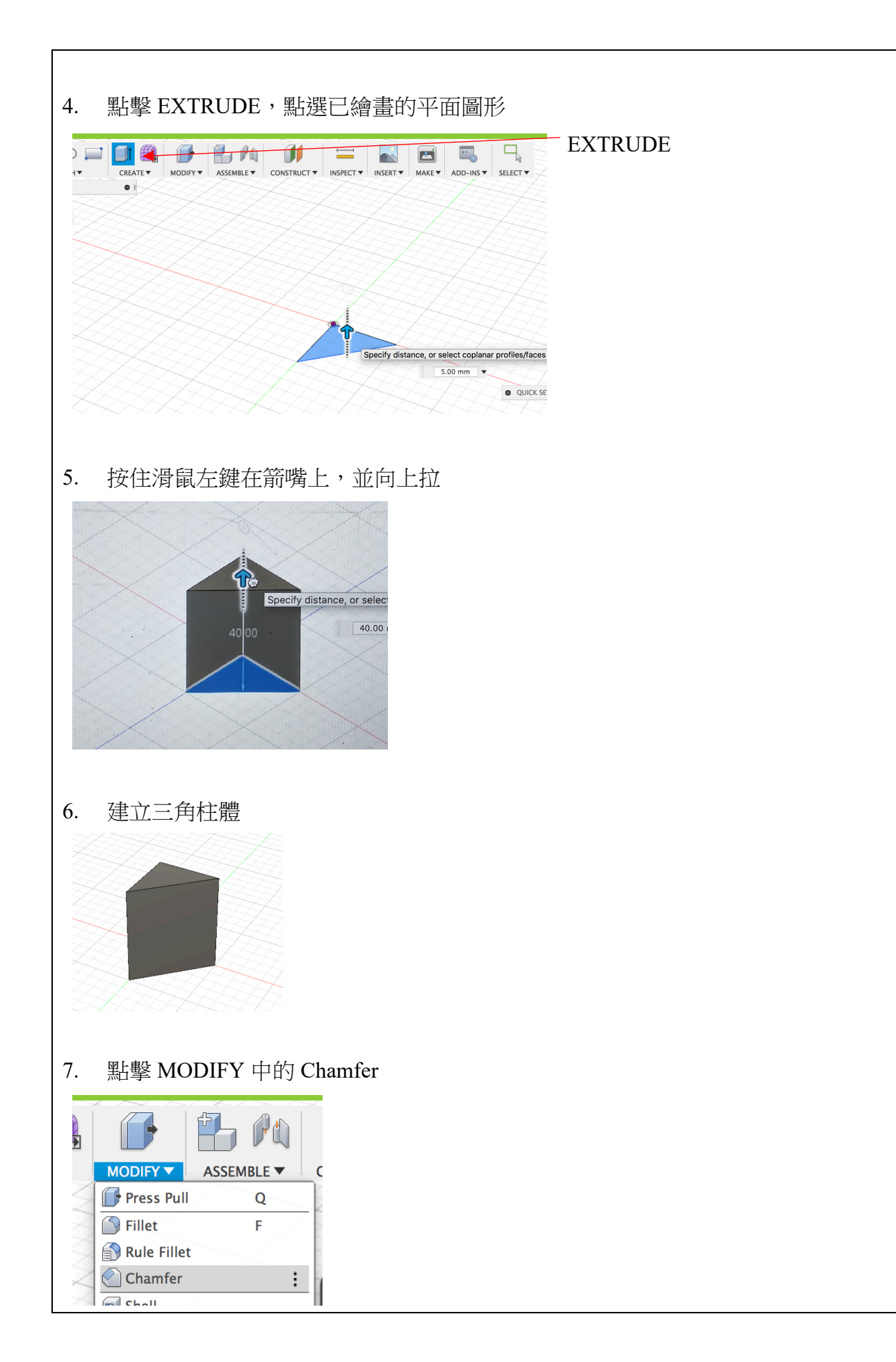

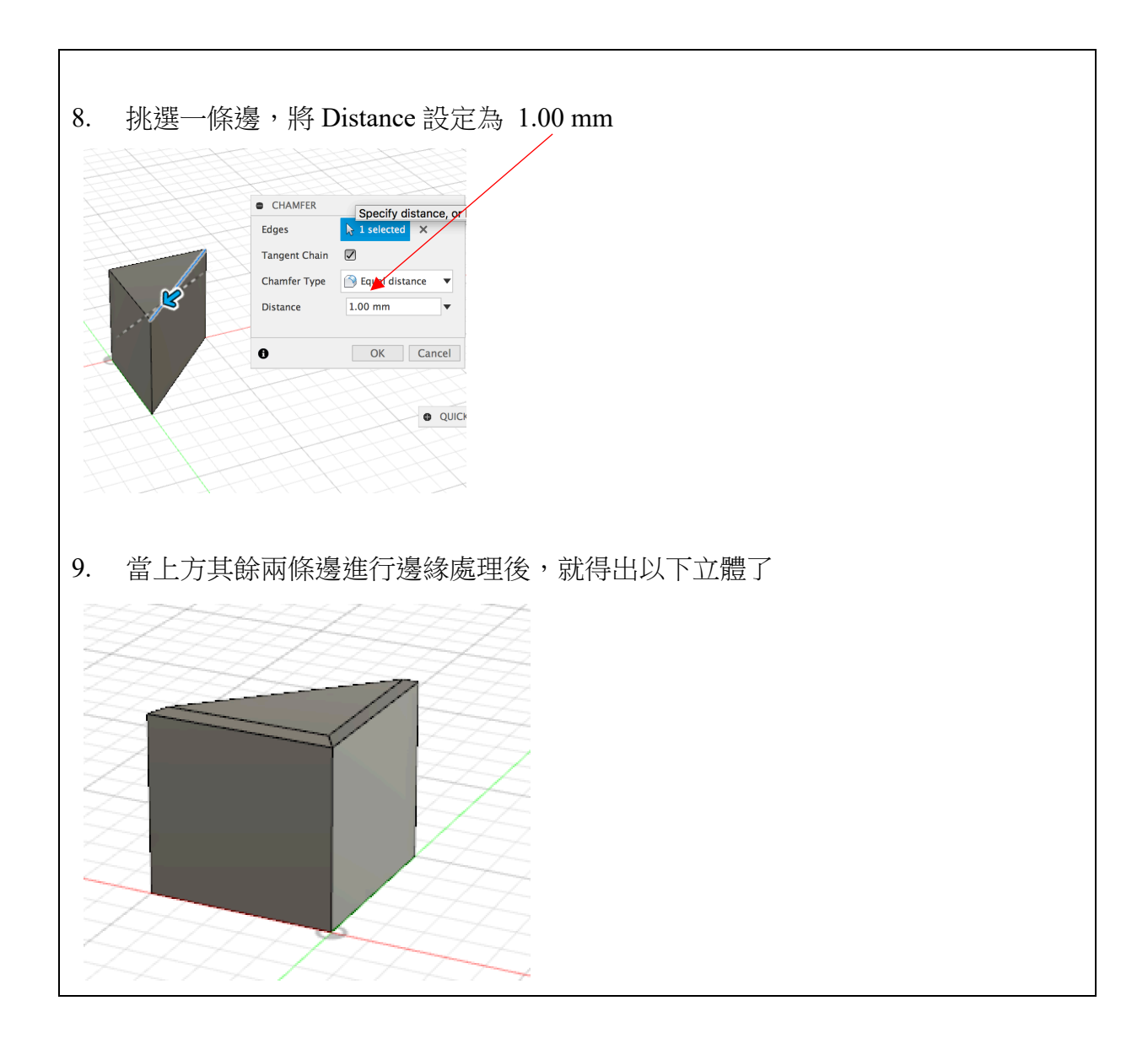

# **13.** 匯出 **(Export) 3D Model**

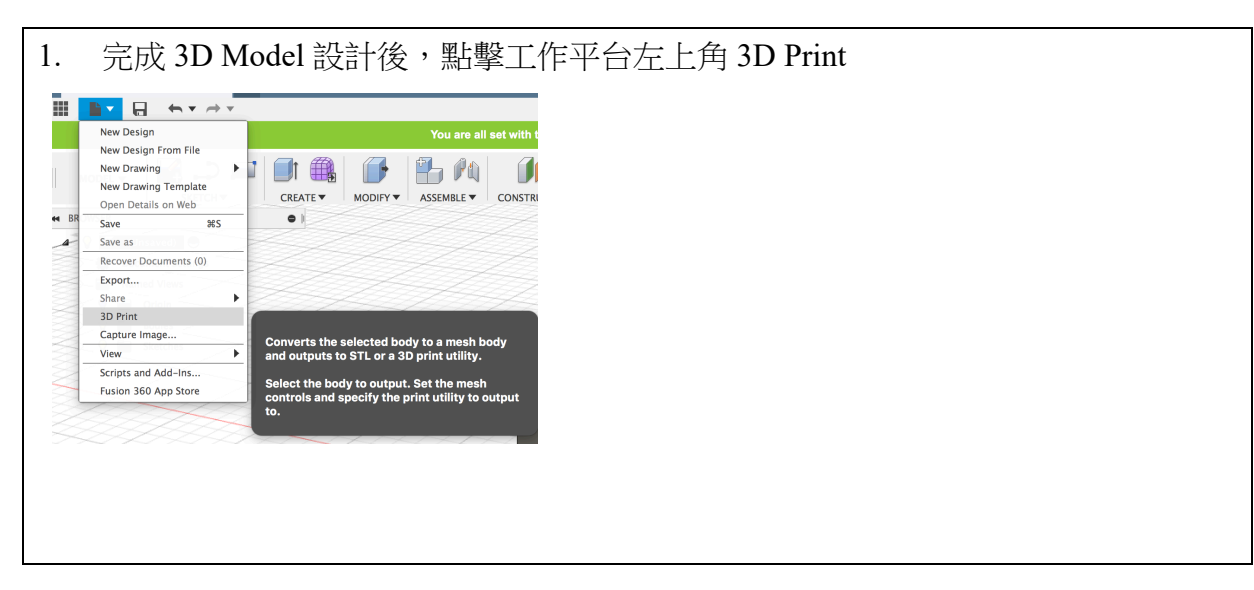

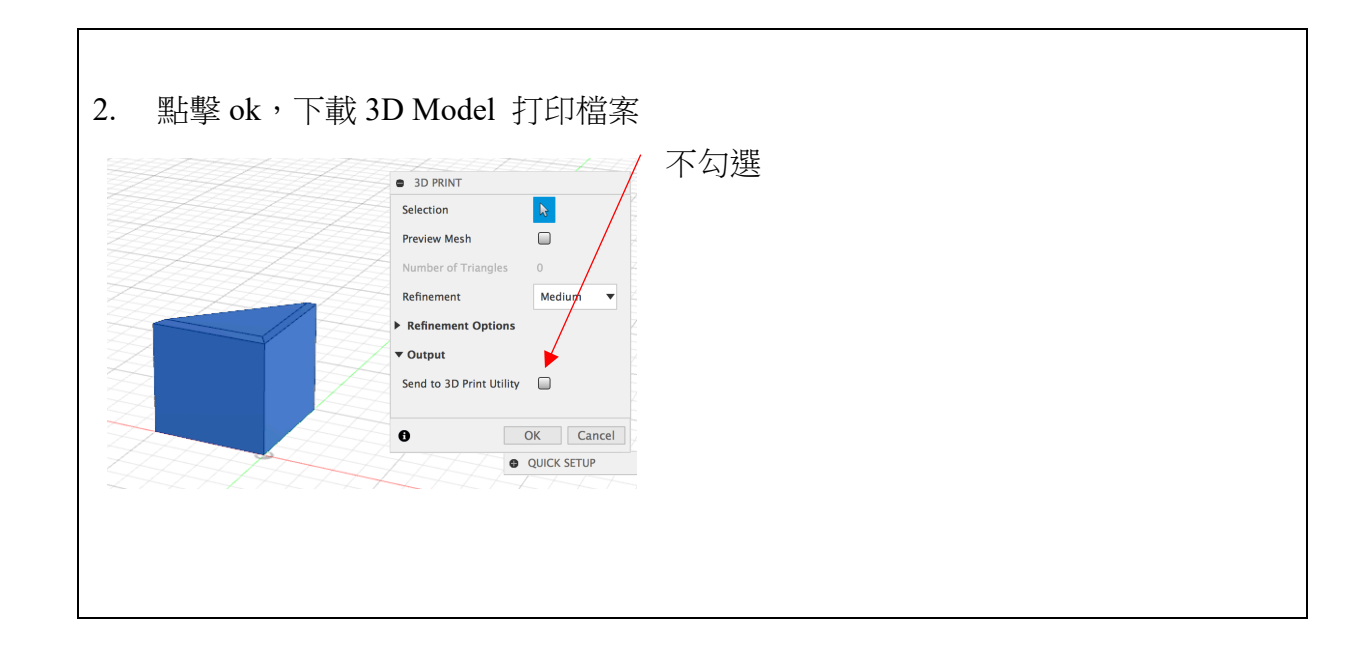

# **3D** 打印技術分享

# **14.** 打印程序及細節

3D 打印軟件將 3D 模型分層切割處理後才能讓 3D 打印機進行打印。而 3D 打 印軟件的設定會影響到 3D 打印機能否成功打印一個有質素物件。首先要理解 的是那些切割設定會由於模型的形狀大小和打印物料而不同,所以沒有一個絕 對的 3D 打印設定。只要理解到每個 3D 打印設定的意思後,就會更容易成功打 印到一個有質素的物件出來。

1. 層厚 (Layer Height) 層厚就是物件的打印質素,3D 打印軟件會把 3D 模型分層切割,而層厚就是每一分層的高 度。3D 打印設定的層厚越大,模型的質素就越 低,但打印所需的時間就越短,相反 3D 打印設 定的層厚越小,打印就越細緻,但打印時間越 長。一般來說,0.1 - 0.15mm (100 -150microns) 的層厚設定是已經屬於高質素,而 0.2mm (200 microns) 就算屬於中級質素。

2. 殼厚

殼厚就是模型的外殼的厚度,而殼厚的 3D 打印設定要是噴嘴直徑的倍數,而一般殼 厚是噴嘴直徑的兩倍,假如噴嘴直徑是 0.4mm,殼厚的設定就是 0.8mm。

3. 填充密度

假如填充密度是 100%,那麼模型就會被打印成實心,而 0%的話模型就會是空心,而 填充密度太低有可能導致模型出現穿崩。一般來說,為了令模型堅硬一些,3D 打印設 定的填充密度一般為 20%。

4. 打印速度

3D 打印速度 (以 mm/s 為單位) 是指當噴嘴擠出打印物料時,打印噴頭所移動的速 度。一個最合適的打印速度是基於模型的形狀及大小,以及層厚等因素所決定。所以 用家有時要不斷嘗試及根據以往 3D 打印經驗才能獲得一個最合適的打印速度。

5. 支撐

支撑設定也是在 3D 打印軟件中一定有的 3D 打印設定,當打印的物件有懸空部分時, 用家就可能需要加支撑用來承托懸空的部分。一般來講,當 3D 模型某部分的傾斜度 超過 45 度,就需要在 3D 打印軟件中設定支撐。

參考:

3D PRINTING LAB https://www.3dprintinglab.com.hk/

3DMart https://3dmart.com.hk/

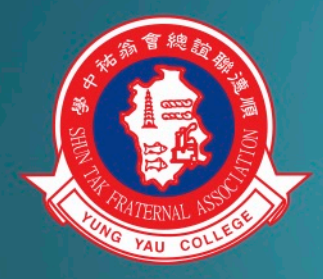

# 順德聯誼總會翁祐中學

Shun Tak Fraternal Association Yung Yau College

**地址Address: 香港新界天水圍天恆村** Tin Heng Estate, Tin Shui Wai, N.T, Hong Kong 網址Website: http://www.stfa-yyc.edu.hk

電話Tel: 3157 0632 傳真Fax: 3157 0635 電郵地址E-mail: info@stfa-yyc.edu.hk